# Communicator 5 Accessible Apps - Accessible Facebook Messenger: Quick Guide

This document provides instructions on how to use Accessible Facebook Messenger within the Communicator 5 Accessible Apps collection to stay connected with family and friends including making video calls.

**Requirements:** To use Accessible Facebook Messenger, a Facebook account is required. If a user has not logged in with Accessible Facebook previously, make sure to have Facebook login credentials available. An unlocked device with access to the Internet is also required.

**Note:** Refer to the **Getting Started with Communicator 5 Accessible Apps Quick Guide** for instructions on how to set up the Communicator 5 Home Page with the accessible apps collection.

### **Launch Accessible Facebook Messenger**

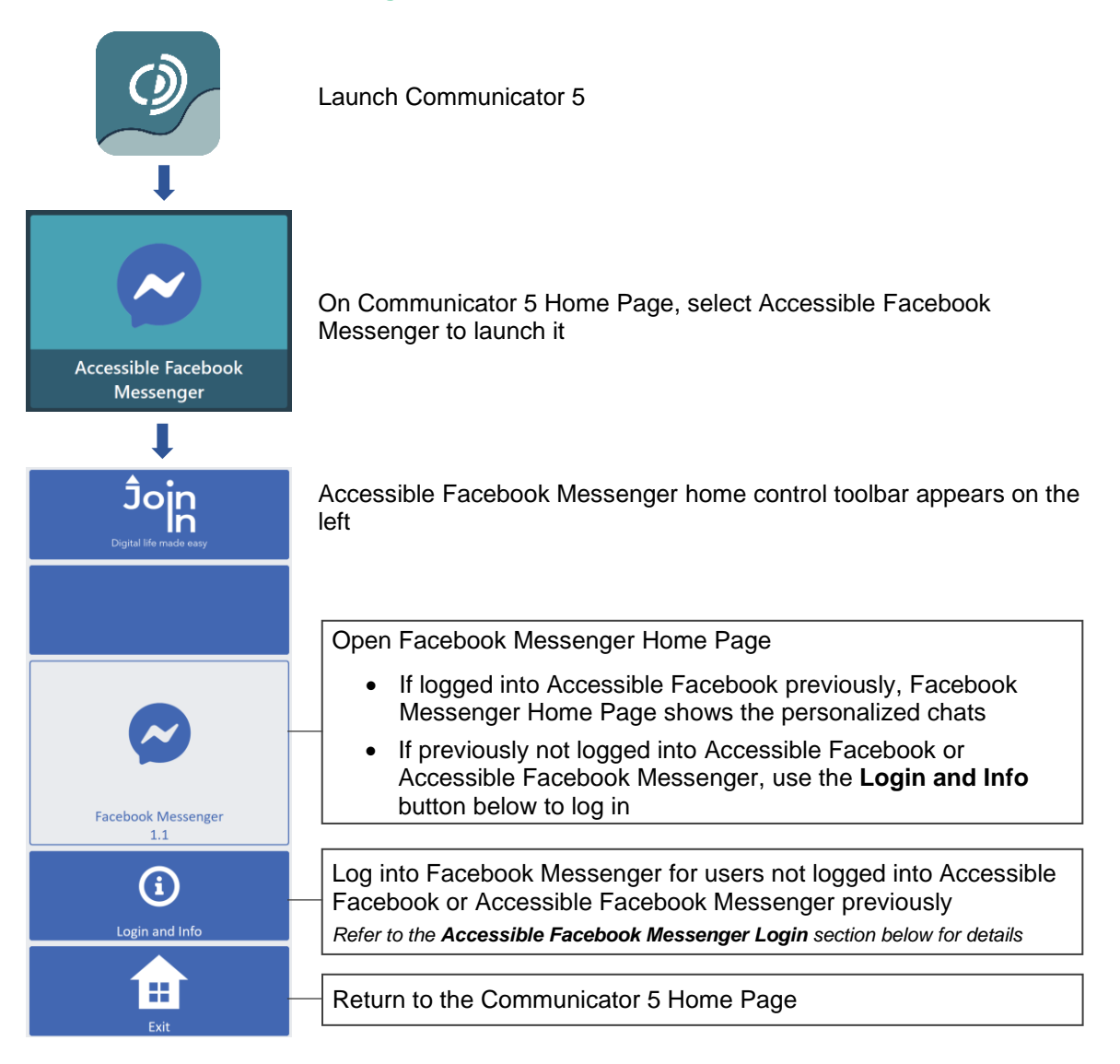

# **Accessible Facebook Messenger Login**

After selecting **Login and Info** on the home control toolbar, the left toolbar provides buttons for logging in, logging out and more.

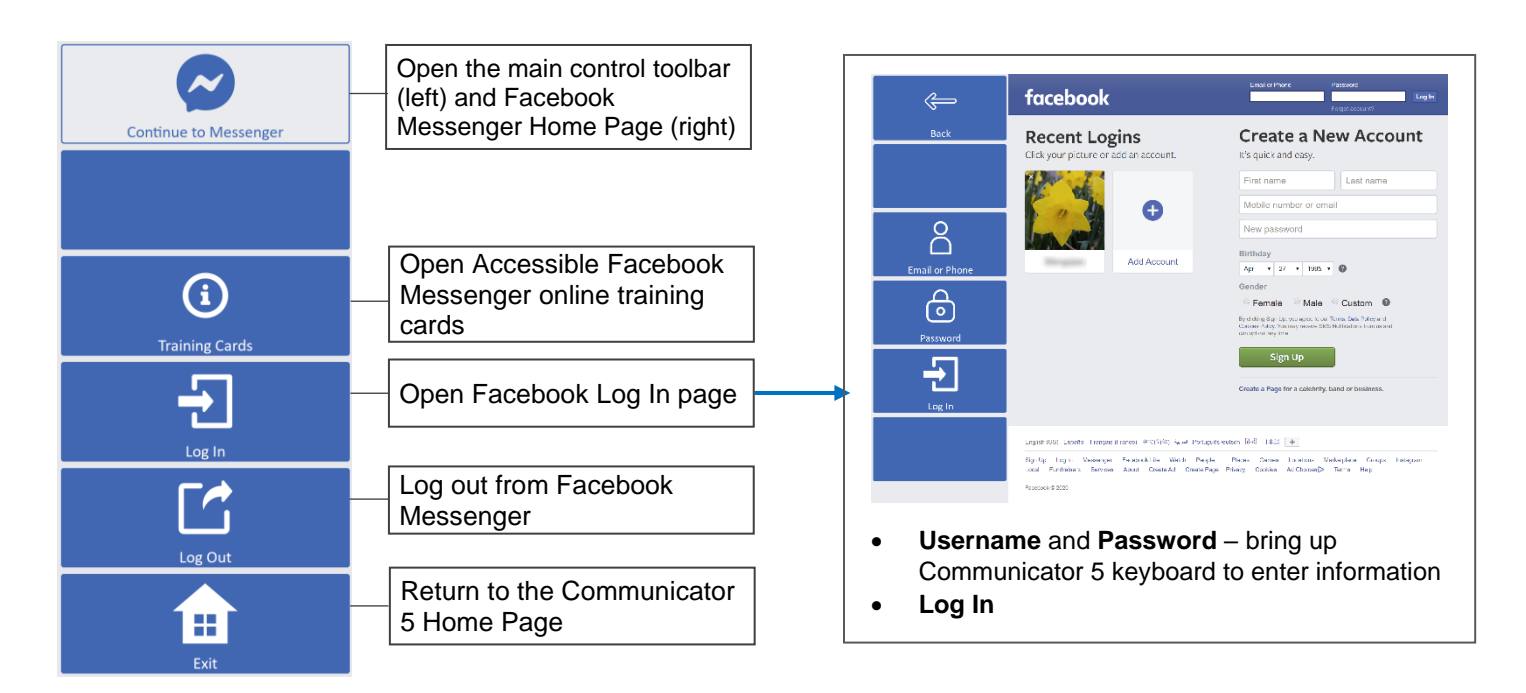

# **Manage Contacts, Messages and Calls**

After launching Accessible Facebook Messenger and login, the control toolbar provides buttons for all the functionality of Facebook Messenger in an easy and more accessible way.

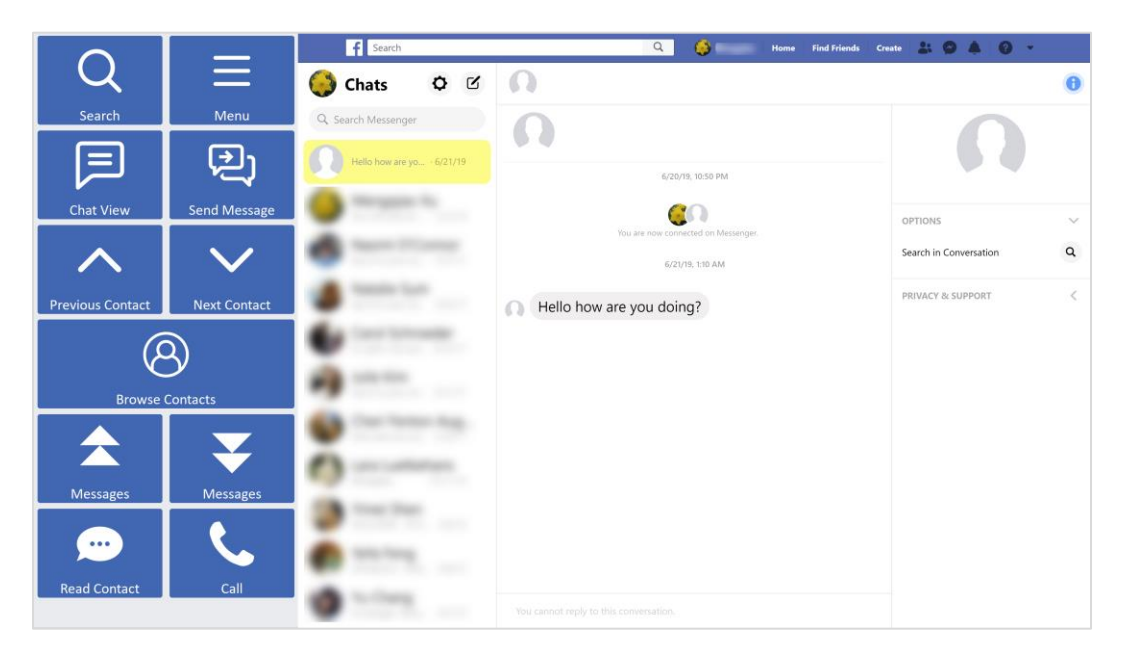

#### **Main Control Toolbar**

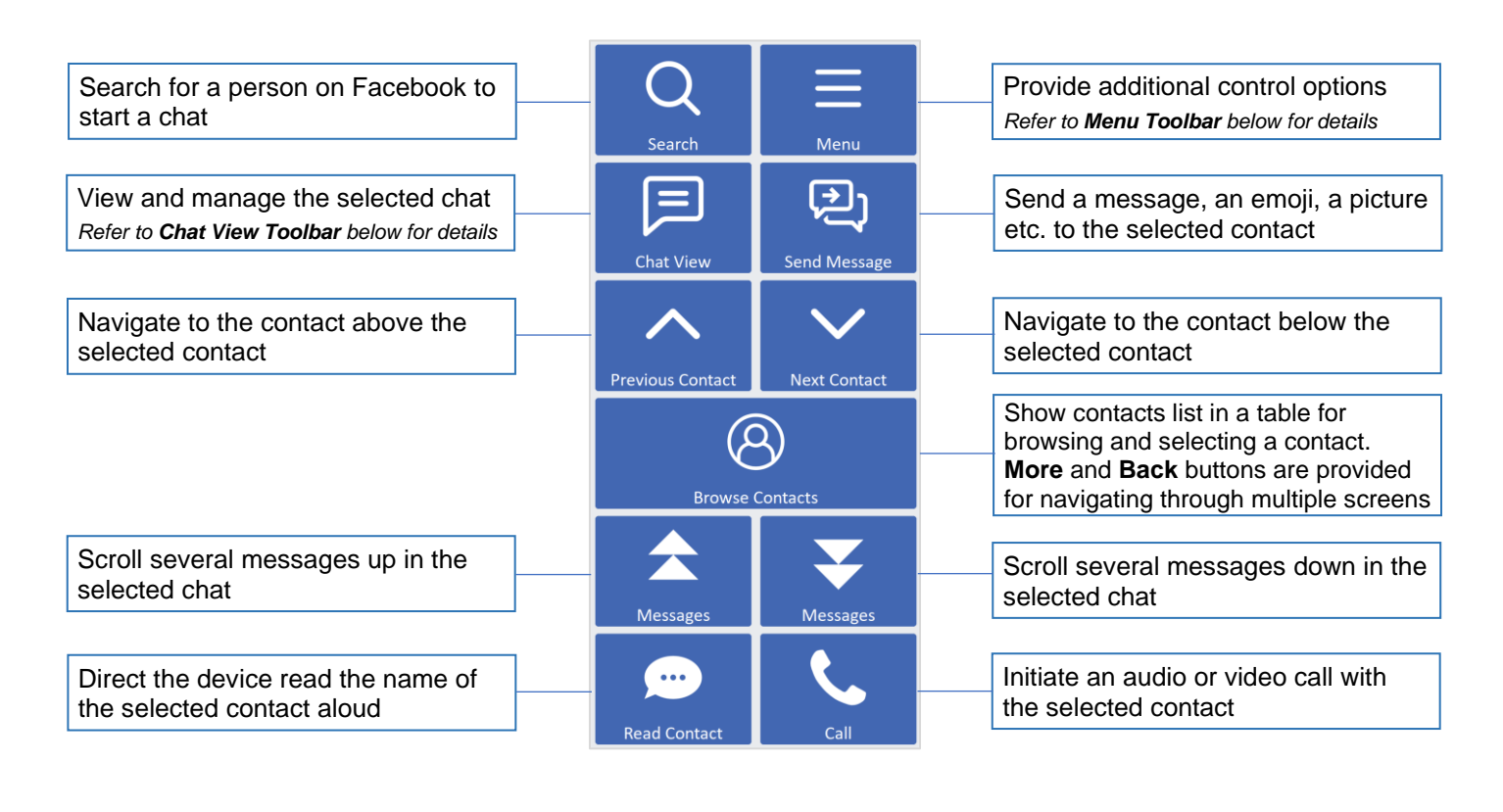

**Menu Toolbar**

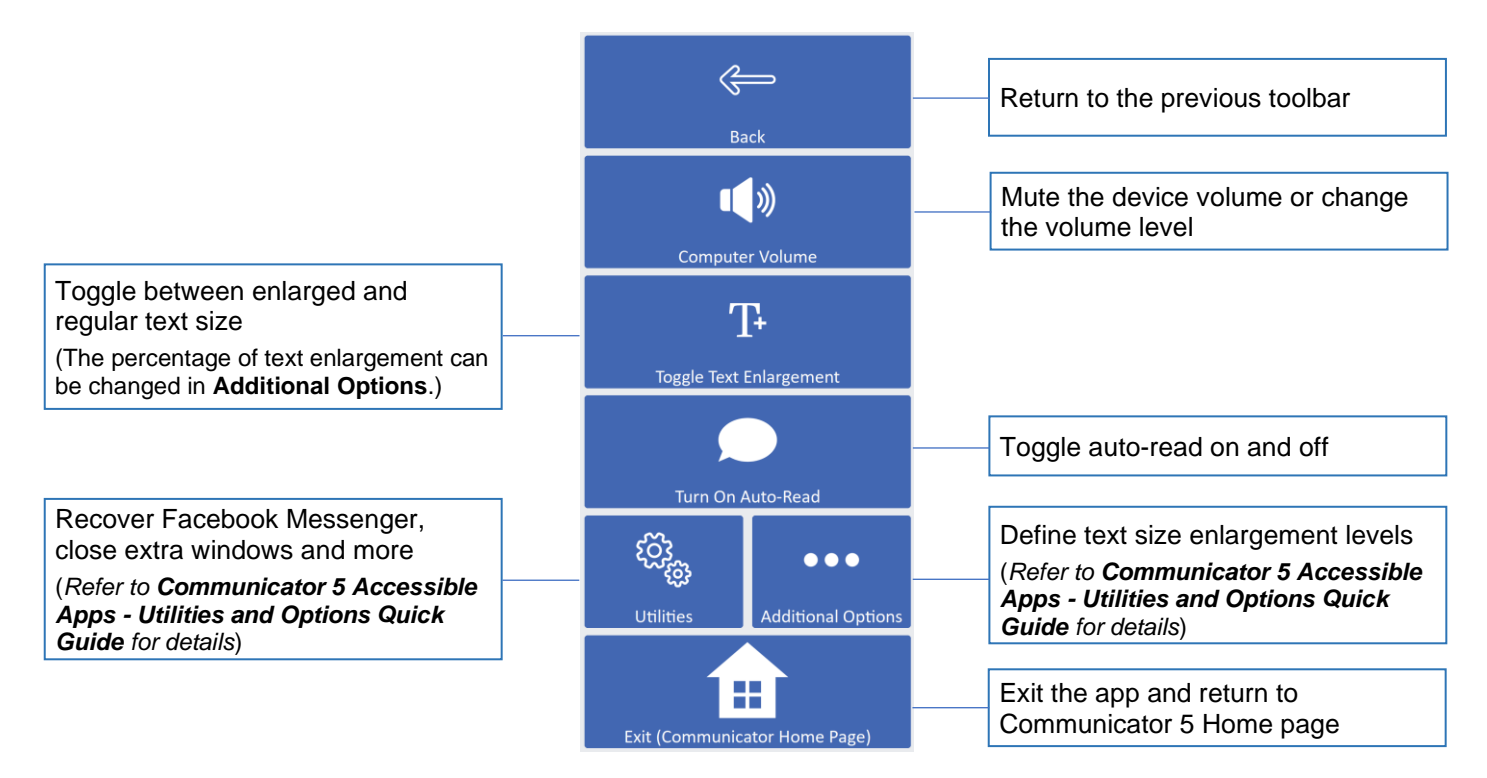

### **Chat View Toolbar**

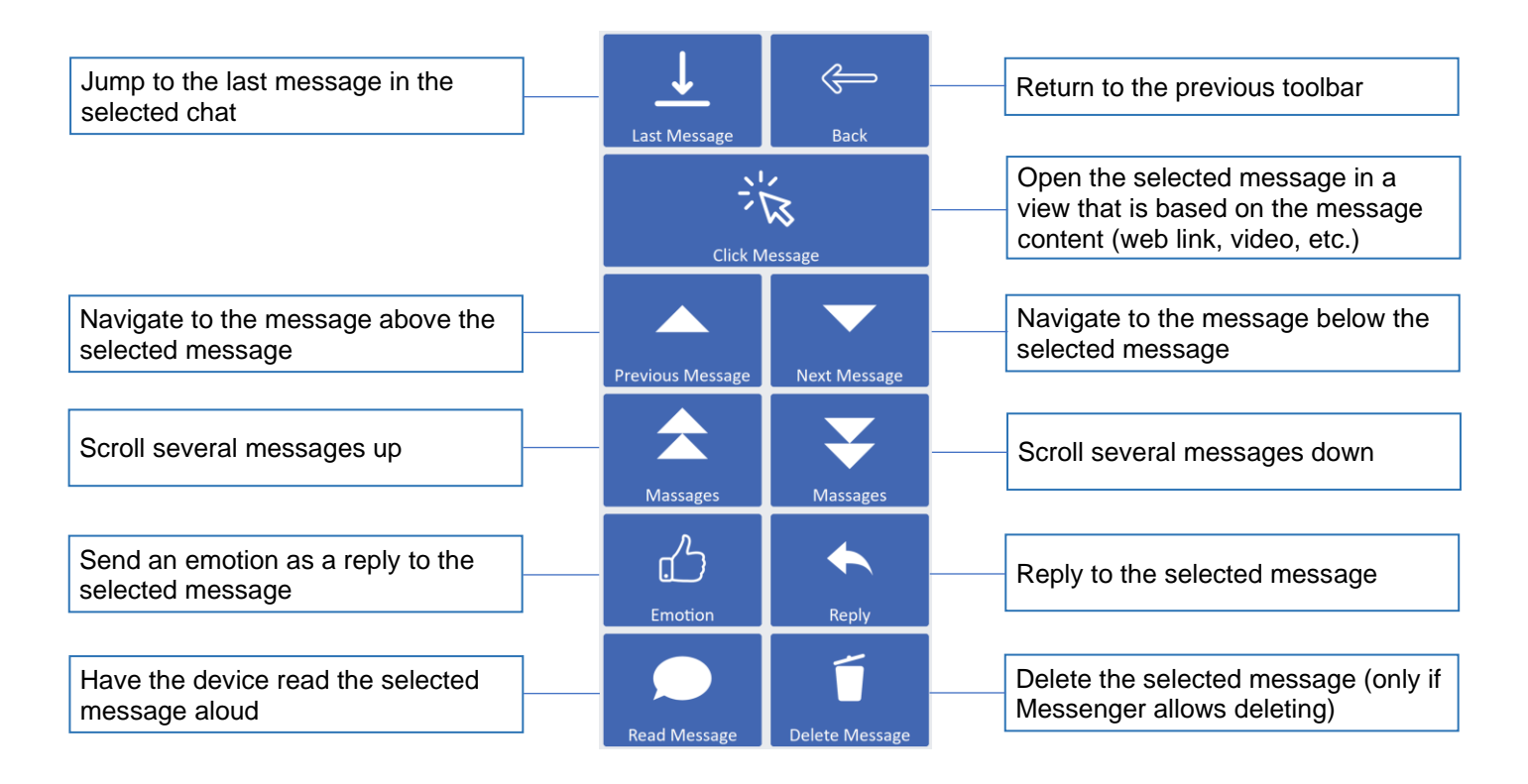